### SHOWKONTROL OPERATING MANUAL

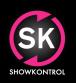

# SHOWK

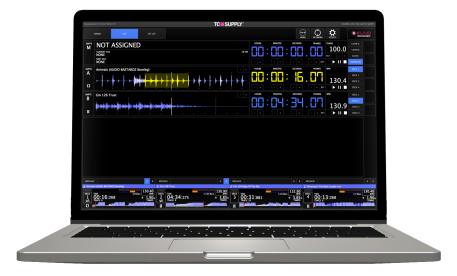

### **OPERATING INSTRUCTIONS R22.02.03**

©2004-2022 – Event Imagineering Group – Development

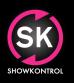

OPERATING MANUAL

### CONTENTS 1/2

| INTRODUCTION          | 4  |
|-----------------------|----|
|                       |    |
| About ShowKontrol     | 4  |
| How Does It Work?     | 4  |
| Getting Started       | 5  |
| Licensing             | 5  |
| Account               | 6  |
| BASICS                | 7  |
|                       | _  |
| Connection Diagram    | 7  |
| Menus                 | 8  |
| Top Menu              | 8  |
| Utility Menu          | 8  |
| Function Buttons      | 9  |
| Deck Select Buttons   | 9  |
| Function Menu         | 9  |
| VIEWS                 |    |
|                       |    |
| History               | 10 |
| Viewer                | 11 |
| Live                  | 12 |
| Set List              | 13 |
| Cue List              | 14 |
| Show Call             | 15 |
| WORKFLOW              |    |
|                       |    |
| Basic Work Flow       | 16 |
| Input / Output Layers | 16 |
| Layer Controls        | 17 |
| Output Layers Offsets | 18 |
| UTILITY MENU          |    |
| Audio Outputs         | 19 |
| MIDI Settings         | 20 |
| MIDI Input Map Setup  | 21 |

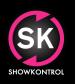

OPERATING MANUAL

### CONTENTS 2/2

| NETWORK MENU                                    | 22 |
|-------------------------------------------------|----|
| Pioneer PRO DJ Link 22                          |    |
| TCNet 23                                        |    |
| ArtNet 24                                       |    |
| ADVANCED FUNCTIONS                              | 25 |
| Remote Control Pioneer DJ PRO DJ Link device 25 |    |
| Commandline / Executor Commands 26              |    |
| Remote Server 27                                |    |
| CHANGE LOG                                      | 28 |

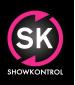

**OPERATING MANUAL** 

## INTRODUCTION

#### ABOUT SHOWKONTROL

ShowKontrol is Designed to support and automate live shows, generally performed by DJ's.

With ShowKontrol you get an cockpit view of a connected DJ setup, allowing you to see and participate in all information available. By using this real-time information, you can anticipate what a DJ's is going to do next and sync external equipment via Time Code. ShowKontrol allows you to automate show elements, making shows flawless and spot on.

#### HOW DOES IT WORK?

DJ Setups, used by preforming DJ's are connected together via a LAN (Local Access Network). By plugging in a computer running ShowKontrol in the same network, the software is capable of reading all information of the equipment (Pioneer DJ CDJ's and Pioneer DJ DJM's) in this network. ShowKontrol then visualizes this information and lets a user interact with it.

For example: When a computer running ShowKontrol is connected to a lighting desk or video server, the user is able to select a specific Pioneer DJ CD, and use its real time information to create and send Time Code, send via methods like LTC Audio, Midi MTC or Network Time Code to this lighting desk or video server.

Since almost all manufacturers of show equipment are supporting this signals, ShowKontrol is able to talk to virtually any professional lighting console, video server, laser, pyro and motions controller currently on the market.

#### TIP: Check the connection diagram on page 7 to see how a typical connection is made.

**OPERATING MANUAL** 

### INTRODUCTION

#### **GETTING STARTED**

As hard as it looks, ShowKontrol is actually very easy to start with. Before you get started please make sure you have the following ready:

- Apple Mac running OS 10.9.5 or up (Min specs: Intel Core i5, 4gb Ram)
- Latest version of ShowKontrol
- A Pioneer DJ Setup with minimum NXS2 Series and up players/ mixer. (Make sure you installed latest FW!)
- Correct network setup that has connected all equipment including Mac running ShowKontrol to a switch.

When performing a clean install, always make sure you downloaded the latest version available at: http://www.showkontrol.com/downloads.

After installing successfully, please follow next steps to install license and startup your copy of ShowKontrol.

#### LICENSING

If your computer is not connected to the internet, please connect to internet first before continuing, this is needed to contact the LiveKey licensing server.

When you start ShowKontrol for the very first time, it will direct you to the "Licensing" page. On this page you can login with your user credentials, provided by us.

After a successful login, your licenses are shown below the "Current License" pane. In order to activate a license, click the license (in case of Demo license this is: "ShowKontrol DEMO") and press the "Register Computer" button in the bottom right corner. After registering, your license will show in the "Current License" pane, colored green. Also, you will see the type of license and expiration date of the license.

A license can only be used on one computer at the same time. If you need to switch from computer, you can follow the steps above, but instead of pressing "Register Computer", press "Unregister Computer".

IMPORTANT: In order to keep your license active, you need to renew your license at least once a month by simply starting ShowKontrol while connected to the internet.

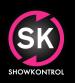

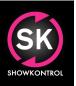

OPERATING MANUAL

## INTRODUCTION

#### LICENSING

On the image below you see the license pane, showing licenses active on the active account:

| MENU LICENSES ACCOUNT                     |             |                              |                     |                   |
|-------------------------------------------|-------------|------------------------------|---------------------|-------------------|
| N ACCOUNT ID<br>ILS user@emailaddress.com |             |                              |                     | LOGIN             |
| PASSWORD                                  |             |                              | $\checkmark$        |                   |
| COMPUTER NAME<br>TC Supply LLC            |             |                              | YOU ARE             | CLEAR / LOGOFF    |
|                                           |             |                              | LOGGED IN           |                   |
| <sup>™</sup> ShowKontrol™ LIVE            |             |                              | EXPIRES 2018-10-20  |                   |
| OUNT LICENSES                             | COMPUTER ID | COMPUTER NAME                | EXPIRATION          |                   |
| vKontrol™ VIEWER                          |             |                              | 2020-12-31 00:00:00 | REFRESH           |
| vKontrol™ PRO                             |             | Event Imagineering Group LLC | 2017-10-28 00:00:00 |                   |
| vKontrol <sup>™</sup> LIVE                | FFFFFFFFFFF | TC Supply LLC                | 2018-10-20 00:00:00 |                   |
| vKontrol™ CLUB                            |             |                              | 2018-04-01 00:00:00 |                   |
| vKontrol™ DEMO                            |             |                              | 2017-10-30 00:00:00 |                   |
|                                           |             |                              |                     |                   |
|                                           |             |                              |                     |                   |
|                                           |             |                              |                     |                   |
|                                           |             |                              |                     |                   |
|                                           |             |                              |                     |                   |
|                                           |             |                              |                     |                   |
|                                           |             |                              |                     |                   |
|                                           |             |                              |                     |                   |
|                                           |             |                              |                     | REGISTER COMPUTER |
|                                           |             |                              |                     |                   |

Figure: Licenses Overview

#### ACCOUNT

Your LiveKey account is where you keep track of your licenses and manage payments or software updates. In order to keep your account active, please make sure all information is accurate and filled in. You can access your account directly online via: http://www.showkontrol.com/login

SHOWKONTROL

#### **OPERATING MANUAL**

### BASICS

#### CONNECTION DIAGRAM

In order to understand the workflow, it's important to know how to connect ShowKontrol to your equipment. The diagram below illustrates a typical Pioneer PRO DJ Link setup and the connections made from your ShowKontrol system.

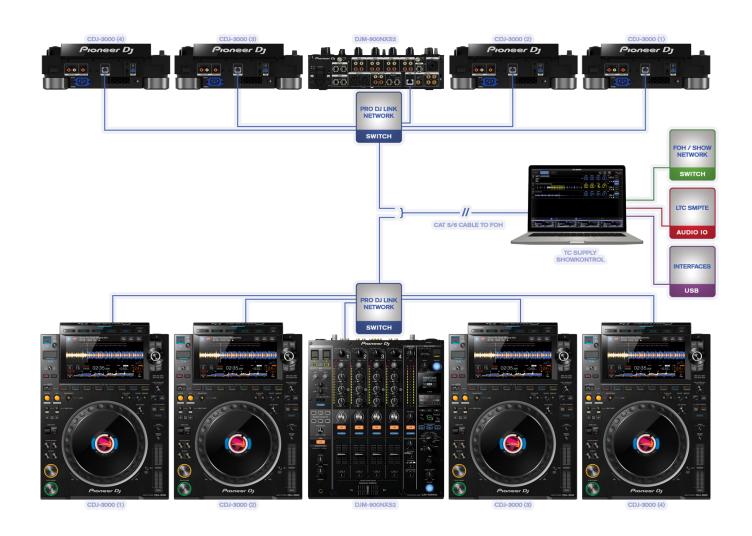

#### Figure: PRO DJ LINK Connection Diagram

As you can see in the diagram above, all equipment is connected via LAN to a switch. One of the LAN ports of the computer is connected to the same switch to participate in the PRO DJ Link network setup. A second LAN port is connected to the FOH switch that is connected to LAN enabled devices that run protocols like TCNet and ArtNet. The Audio IO is a typical sound output or external sound card that is used to transport the LTC Time Code signals from ShowKontrol to a LTC Time Code enabled device. The interfaces are external outputs such as DMX and RS232 dongles, which communicate in their respective protocols to external devices.

### SHOWKONTROL OPERATING MANUAL

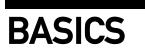

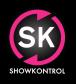

#### MENU'S

To fully understand how ShowKontrol works, we start with explaining the different menus, so we can refer to them in this manual. ShowKontrol has 2 types of menu's, next to the main menu:

#### TOP MENU

These are the menu buttons in top of application. Top menus allow you to switch between views and settings.

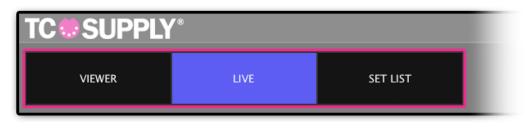

#### Figure: Top Menu Buttons

#### UTILITY MENU

These are the menu buttons in top of application. Utility menus allow you to switch between screens and settings. In most screens, the utility menu consists of "MENU" (Gets you back in main menu), "NETWORK" (Network settings) and "UTILITY" (Utility / General Settings)

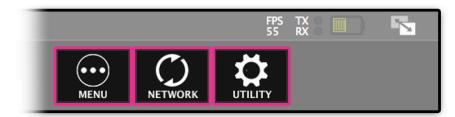

Figure: Utility Menu Buttons

OPERATING MANUAL

### BASICS

#### FUNCTION BUTTONS

ShowKontrol is controlled via Function Buttons that allow you to perform actions or control the application.

#### DECK SELECT BUTTONS

When pressed, the selected deck/layer becomes selected to perform specific actions. Actions vary on active view.

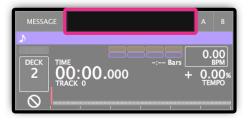

Figure: Deck Select Buttons

#### FUNCTION MENU

This are the side function buttons that are dynamic and let you perform simple actions like add / delete / copy or control Pioneer CDJ's directly.

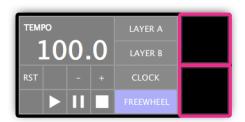

Figure: Function Menu Buttons

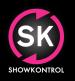

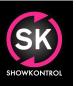

**OPERATING MANUAL** 

### VIEWS

#### HISTORY

The "HISTORY" view gives you a history of all played tracks. When a tack is played AND audible to public, ShowKontrol will register the track and total on-air time automatically. Exports can be found in your TC Supply/History folder.

| TC SUPPLY*                                          |                                     | SHOWKONTROL |            |                       |              |            | 5 |
|-----------------------------------------------------|-------------------------------------|-------------|------------|-----------------------|--------------|------------|---|
| HISTORY VIEWER LIVE SET                             |                                     |             |            |                       |              |            |   |
| HISTORY OVERVIEW SE                                 | EQ TRACK                            | ARTIST      | SOURCE     | TIMESTAMP             | DURATION     |            |   |
| =6                                                  | 1A W&W x Armin van Buuren - Read    | d           | CDJ-2000NX | 4 2020-03-11 12:29:39 | 00:00:00.767 | <b>G</b> 前 |   |
| 5                                                   | A135 Air (Hydra's Altered State Mix | Albion      | CDJ-TOUR1  | 2 2020-03-11 12:29:35 | 00:00:14.427 | <u>ت</u> ه |   |
| 4 <b>Charles and States and States and States</b> 4 | G 138 Ferry Corsten - Sublime (Thr  | i           | CDJ-TOUR1  | 1 2020-03-11 12:26:10 | 00:00:00.452 | <u>ت</u> ه |   |
|                                                     | Ed Sheeran - Castle On The Hill (N. |             | CDJ-2000NX | 3 2020-03-11 12:25:50 | 00:00:00.565 | G 🗇        |   |
|                                                     |                                     |             |            |                       |              |            |   |
|                                                     |                                     |             |            |                       |              |            |   |
|                                                     |                                     |             |            |                       |              |            |   |
|                                                     |                                     |             |            |                       |              |            |   |
|                                                     |                                     |             |            |                       |              |            |   |
|                                                     |                                     |             |            |                       |              |            |   |
|                                                     |                                     |             |            |                       |              |            |   |
|                                                     |                                     |             |            |                       |              |            |   |
|                                                     |                                     |             |            |                       |              |            |   |
|                                                     |                                     |             |            |                       |              |            |   |
|                                                     |                                     |             |            |                       |              |            |   |
|                                                     |                                     |             |            |                       |              |            |   |
|                                                     |                                     |             |            |                       |              |            |   |
|                                                     |                                     |             |            |                       |              |            |   |
|                                                     |                                     |             |            |                       |              |            |   |
|                                                     |                                     |             |            |                       |              |            |   |
|                                                     |                                     |             |            |                       |              |            |   |
|                                                     |                                     |             |            |                       |              |            |   |
|                                                     |                                     |             |            |                       |              |            |   |
|                                                     |                                     |             |            |                       |              |            |   |
|                                                     |                                     |             |            |                       |              |            |   |
|                                                     |                                     |             |            |                       |              |            |   |
|                                                     |                                     |             |            |                       |              |            |   |

Figure: HISTORY

TIP: You can open existing history filed in the HISTORY filemenu. This makes it easy to merge an older list. It is also possible To add tracks from history to your SETLIST for programming.

### SHOWKONTROL OPERATING MANUAL

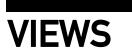

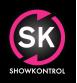

#### VIEWER

The "VIEWER" view gives you an ultimate cockpit view of your connected Pioneer PRO DJ Link gear.

Metadata such as artist and track title, BPM, tempo, actual time, artwork, waveforms, loop data and beat grid info can be monitored realtime.

You can click on "TIME" to switch to "REMAIN" mode (Remaing time of track). If a title is too long, it will scroll once. Need to see the track name again, just click on it and it will start scolling again!

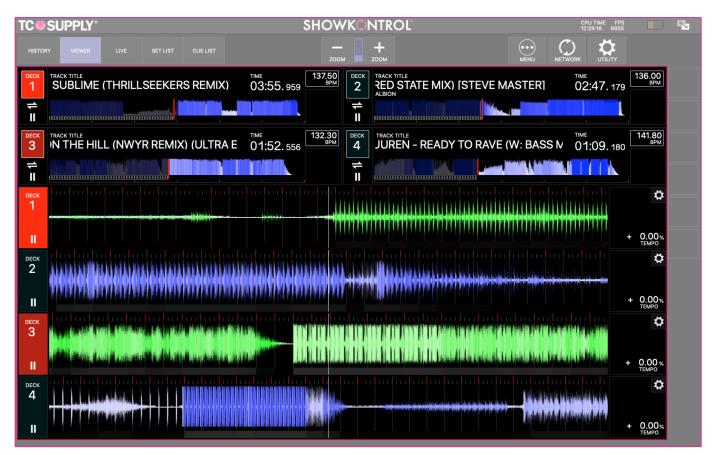

Figure: VIEW – Viewer

TIP: You can run "VIEWER" modus on unlicensed computers, when there is at least one licensed ShowKontrol computer the same ProDJ Link / TCNet network.

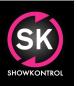

**OPERATING MANUAL** 

### VIEWS

#### LIVE

The "LIVE" view gives you realtime control over all available information and lets your route information between all input and output layers.

| TC # SUPPLY*                                                                                 | SHOWKONTROL                                                                                                    | ← 4 CPU TIME FPS TX III III III        |
|----------------------------------------------------------------------------------------------|----------------------------------------------------------------------------------------------------|----------------------------------------|
| HISTORY VIEWER LIVE SET LIST CUE LIST                                                        | — +<br>zоом                                                                                                    | MENU NETWORK UTILITY                   |
| A A W&W X ARMIN VAN BUUREN - READY                                                           |                                                                                                    | DS FRAMES D BPM LAYER A                |
|                                                                                              |                                                                                                    | CLOCK                                  |
| A135 AIR (HYDRA'S ALTERED STATE MIX) [STEVE MASTER]                                          |                                                                                                    | DS FRAMES BPM DECK 1<br>136.0 DECK 2   |
|                                                                                              |                                                                                                    | → + RST + →    ■ DECK 3                |
| A 1A W&W X ARMIN VAN BUUREN - READY TO RAVE (W: BASS M                                       |                                                                                                    | DS FRAMES BPM DECK 1<br>141.8 DECK 2   |
|                                                                                              |                                                                                                    | DECK 3<br>→ + RST + ► II ■ DECK 4      |
|                                                                                              |                                                                                                    |                                        |
|                                                                                              |                                                                                                    |                                        |
|                                                                                              |                                                                                                    |                                        |
| M A B C<br>∫ G 138 FERRY CORSTEN - SUBLIME (THRILLSEEKERS REMI ∫ A135 AIR (HYDRA'S ALTERED S | M A B                                                                                                    | M A B 🛟 M A                            |
| DECK TIME 3:195 Bars 137.50 DECK TIME 03:55.959 - 0.3% 2 02:47, 179                          | 1:34 Bars 136.00<br>1:34 Bars 136.00<br>1:34 Bars 136.00<br>1:34 Bars 136.00<br>■ TiME 01:52.556<br>■ TiME 01:52.556 | ars 132.30<br>+ 0.2% 4 01:09.180 + 0.3 |
|                                                                                              |                                                                                                    |                                        |

Figure: WORKFLOW – LIVE

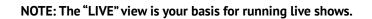

OPERATING MANUAL

## VIEWS

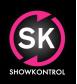

#### SET LIST

The set list feature allows you to store tracks and assign offsets that are automatically loaded when a specific track is loaded. To enter the setlist view, press "SET LIST" in the top menu.

Adding a track to the set list is simple: select the layer you want to add a track from and press "ADD" in function menu.

| TC                                                                                                    | SUPPLY®                                        |                                 | SF                                            | OWKONTRO                            | OL <sup>°</sup>                  | :                              | CPU TIME FP:                                           | S TX C                          |
|----------------------------------------------------------------------------------------------------|------------------------------------------------|---------------------------------|-----------------------------------------------|-------------------------------------|----------------------------------|--------------------------------|--------------------------------------------------------|---------------------------------|
| HISTOR                                                                                                    | Y VIEWER LIVE                                  | SET LIST                        | CUE LIST                                      | — <b>+</b><br>zоом zoom             |                                  | MENU                           |                                                        | FILE                            |
| Definition of the second second secon | 1A W&W X ARMIN                                 | VAN E                           | BUUREN - READY TO RA'                         | HOURS                               | MINUTES SECONDS                  | FRAMES                         | <ul> <li>№</li> <li>№</li> <li>№</li> <li>№</li> </ul> | LAYER B SET L<br>CLOCK          |
| SET LIST                                                                                                    |                                                | C#                              | TRACK                                         | ARTIST                              | OFFSE                            | T                              |                                                        |                                 |
|                                                                                                    | the Million proton with the Million of         | •                               | NWYR - MELODY (INTRO MIX) [WORKIN             | Ə TITLE]                            | 00:00                            | :00:00 🛟 🕻                     | 5 1                                                    |                                 |
|                                                                                                    |                                                |                                 | NWYR - DONNIE DARKO V2                        |                                     | 00:00                            | :00:00 🛟 🕻                     | 5 m                                                    |                                 |
|                                                                                                    |                                                |                                 | 8A NWYR VS NADIA ALI - A.I. RAPTURE (         | ARMIN V                             | 00:00                            | :00:00 🏠 🕻                     | <b>回</b>                                               |                                 |
|                                                                                                    |                                                | $\bullet$                       | 9A GRAHAM BELL - PAM PAM (NWYR ED             | IT)                                 |                                  | :00:00 🏠 🕻                     |                                                        |                                 |
|                                                                                                    |                                                |                                 | 8A NWYR VS NADIA ALI - A.I. RAPTURE (         | ARMIN V                             |                                  | :00:00 🏠 🕻                     |                                                        |                                 |
|                                                                                                    |                                                |                                 | NWYR - DRAGON (2 BREAKS ASOT EDIT             | 7A                                  |                                  | :00:00 🛟 🕻                     |                                                        |                                 |
|                                                                                                    |                                                | 0                               | 7A ANDREW RAYEL & CHUKLESS & WHA              | СКВОІ                               |                                  | :00:00 🛱 🕻                     |                                                        |                                 |
|                                                                                                    |                                                | - 0                             | 8A NWYR - DONNIE DARKO (OUTRO VER             | RSION)                              |                                  | :00:00 🛟 🕻                     |                                                        |                                 |
|                                                                                                    |                                                |                                 | W&W X AVB X UMMET OZCAN - BLAH B              |                                     |                                  | :00:00 🛟 🕻                     |                                                        |                                 |
|                                                                                                    |                                                |                                 | 1A W&W X ARMIN VAN BUUREN - READY             | TO RAV                              |                                  | :00:00                         |                                                        |                                 |
|                                                                                                    |                                                |                                 | 3A KEVU - RAVE IS OUR CURE (1 DROP)           |                                     |                                  | :00:00                         |                                                        |                                 |
|                                                                                                    |                                                |                                 | W&W X VINI VICI - CHAKRA (ASOT850 E           |                                     |                                  | :00:00                         |                                                        |                                 |
|                                                                                                    |                                                |                                 | NWYR - HIS DARK MATERIALS V1 OLD M            |                                     |                                  | :00:00                         | DELETET                                                | TRACK                           |
|                                                                                                    |                                                |                                 | 6A NWYR FT LINKIN PARK - NUMB VOLT            |                                     |                                  | :00:00                         | _ (                                                    |                                 |
|                                                                                                    |                                                |                                 | 4A VINI VICI VS SHAPOV VS NERVO - MY          | WORLD                               | 00:00                            | :00:00                         |                                                        |                                 |
| \$                                                                                                    |                                                | MAI                             | • 🗘                                           | м 🔺 в 💭                             | м                                | А В 🛱                          |                                                        | M A                             |
|                                                                                                    | ERRY CORSTEN - SUBLIME (THRILLSE               | EKERS REM                       | II ♪ A135 AIR (HYDRA'S ALTERED STATE MIX) [ST | EVE MASTER 🎝 ED SHEERA              | N - CASTLE ON THE HILL (NWYR REN | /IX) (ULTF 🎝 1A                | W&W X ARMIN VAN BUUREN                                 | - READY TO RAVE (W: B           |
| DECK                                                                                                    | TIME 3:135 Bars<br>03:55.959<br>TRACK 1-1D 145 | 137.50<br>врм<br>- 0.3<br>темро | 3 <sub>%</sub> 2 02:47. 179                   | 136.00<br>MASTER<br>+ 0.8%<br>TEMPO | 4:62 Bars<br>1:52.556 +          | 132.30<br>ВРМ<br>0.2%<br>ТЕМРО |                                                        | 2:40 Bars 141.8<br>+ 0.<br>TEMP |
| θ                                                                                                    |                                                |                                 | $\Theta = \Theta$                             | · · ·                               |                                  | <u> </u>                       |                                                        |                                 |

Figure: WORKFLOW - Setlist

TIP: When creating a show, start with creating a setlist, adding offsets that you use for programming your show.

#### ADDING TRACK TO SETLIST

Adding a track to the setlist is easy. After you select a deck by using the "Deck Select button" while in "SET LIST" view, press "ADD" in function button menu on the right side of the screen. Do not forget to unselect deck if you aren't planning to perform any actions on it.

OPERATING MANUAL

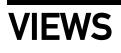

#### CUE LIST

The cue list feature allows you to store cues for a specific track that is loaded on the Master layer. To enter the setlist view, press "CUE LIST" in the top menu.

Adding a cue to the cue list is simple: Play or pause the track and press NEW CUE on the time position you want a new CUE.

#### THE BASICS

In the CUE column, you can enter a title for your cue, in the EVENT column you can specify what kind of event is happening, In the CMD section you can store executors that will be fired the moment the cue is ran.

In the CC section you can tell ShowKontrol to speak out the actual CUE.

In the GP section you van specify what group this cue belongs to. (See SHOW section)

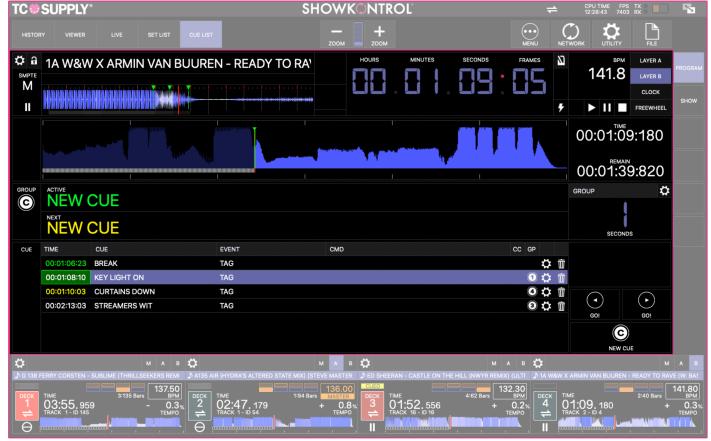

Figure: WORKFLOW – CUE LIST

TIP: When creating a cue list, make sure you added the track to the setlist first!

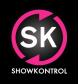

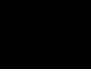

#### OPERATING MANUAL

### VIEWS

#### SHOW CALL

The show call feature allows you to view cues per group (as set in CUE LIST)

| TC              | SUPPLY° SHOWK                                                                                                    |                            | •                     | ≠      | CPU TIME FPS<br>12:29:59 4535 | TX 8                                |
|-----------------|----------------------------------------------------------------------------------------------------|----------------------------|-----------------------|--------|-------------------------------|-------------------------------------|
| HISTOR          | Y VIEWER LIVE SET LIST CUE LIST ZOOM                                                                                                    | <b>+</b><br>zоом           |                       |        |                               | FILE                                |
| фа<br>мрте<br>М | A135 AIR (HYDRA'S ALTERED STATE MIX) [STEVI                                                                                                    |                            | MINUTES SECONDS       | FRAMES | <sup>врм</sup><br>136.0       | LAYER A PROGRAM                     |
| ►               |                                                                                                    |                            |                       | *      |                               | CLOCK<br>FREEWHEEL                  |
| GROUP           |                                                                                                    | TIME<br>00:00:00.00        | CUE<br>START TIMECODE |        | GROUP                         | <b>*</b>                            |
|                 | NEW CUE                                                                                                    | 00:05:55:24<br>00:05:56:08 | NEW CUE               |        | SECOND                        |                                     |
| GROUP           |                                                                                                    |                            |                       |        | LIGHTS                        | \$                                  |
|                 |                                                                                                    | 00:00 <sup>:</sup> 00.00   | START TIMECODE        |        |                               |                                     |
|                 | NONE                                                                                                    |                            |                       |        | SECONDS                       | \$                                  |
| GROUP           |                                                                                                    | TIME                       | CUE                   |        | SFX                           | ₽                                   |
|                 | NEXT                                                                                                    | 00:00:00:00                | START TIMECODE        |        |                               |                                     |
|                 | NONE                                                                                                    |                            |                       |        | SECOND                        | S                                   |
| GROUP           |                                                                                                    | TIME                       | CUE                   |        | DAVID                         | \$                                  |
| 3               |                                                                                                    | 00:00:00:00                | START TIMECODE        |        |                               |                                     |
|                 | NONE                                                                                                    |                            |                       |        | SECOND                        | 5                                   |
| GROUP           | ACTIVE                                                                                                    | TIME                       | CUE                   |        | GROUP 4                       | Ö                                   |
| ₩               | M A B CONSTEN - SUBLIME (THRILLSEEKERS REMI DA135 AIR (HYDRA'S ALTERED STATE MIX) ISTEVE MASTER                                                                                                    |                            |                       | в 💭    |                               | M A B                               |
| DECK<br>1<br>1  | TIME 3:135 Bars 137.500<br>03:555.959 - 0.3%<br>TRACK 1 - 10 145 - 0.3%<br>TRACK 1 - 10 145 - 0.3%<br>TRACK 1 - 10 145 - 0.3%<br>TRACK 1 - 10 54 - 0.3%<br>TRACK 1 - 10 54 - 0.3%<br>TRACK 1 - 10 56 - 0.3%<br>TRACK 1 - 10 56 - 0.3%<br>TRACK 1 - 10 56 - 0.3%<br>TRACK 1 - 10 56 - 0.3%<br>TRACK |                            | 4:62 Bars 132         |        | ME<br>11:09.947<br>ACK 2-ID 4 | 4:41 Bars 141.80<br>+ 0.3%<br>TEMPO |

Figure: WORKFLOW – CUE LIST

TIP: You can name groups by clicking on the settings wheel for each group!

**OPERATING MANUAL** 

### WORKFLOW

#### BASIC WORKFLOW

The basic workflow of ShowKontol is pretty straight forward: You connect some Pioneer DJ NXS2 Players/Mixer and get instantly a cockpit view of your connected gear. But how do you use this information to actually sync or automate your show? This chapter explains the basic work flow and how you can put it to use in your shows.

#### INPUT LAYERS

ShowKontrol is built in a intuitive way. The operation is quite simple once you understand the way it works. The easiest way to understand how it works, is when you see the 4 decks on the bottom of screen as layers. We call them **Input Layers**:

- Input Layer 1 (eg. PIONEER DJ CDJ3000 1)
- Input Layer 2 (eg. PIONEER DJ CDJ3000 2)
- Input Layer 3 (eg. PIONEER DJ CDJ3000 3)
- Input Layer 4 (eg. PIONEER DJ CDJ3000 4)

Each layer contains information like Artist and Track data, Actual playhead position in song, Speed, BPM, BeatMarker and graphical information like Artwork and Waveforms.

When you only use ShowKontrol to view this information, your workflow ends here. But if you want to start syncing, things get a little more complicated, but not so much. As you learned, the Pioneer DJ decks are connected to 4 Layers.

#### **OUTPUT LAYERS**

In ShowKontrol Live there are 3 more Layers, called **Output Layers**:

- Output Layer A (Sub Master)
- Ouptut Layer B (Sub Master)
- Output Layer M (Master)

These 3 Output Layers are standalone layers, and act as routing layers to your outputs. By connecting one of the 4 Input Layers to one of these 3 Layers, the information and and data of these Input Layers (1-4) is then connected and duplicated into the connected Output Layer. Output Layer M can also use external Time Code, System Clock as source or run in "FREEWHEEL" mode (Backup/Manually).

#### EXAMPLE: Connecting Layer 1 to Layer B results in Layer B syncing all data from Layer 1.

Output Layers can be connected to external equipment via LCT or Midi Timecode, TCNet, ArtNet and other interfaces. All information that an Output Layer contains, is streamed real-time via these connections. See figure below for buttons to use for connecting Layers:

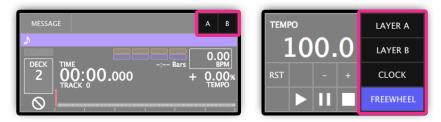

Figure: Layer Routing Buttons

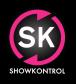

**OPERATING MANUAL** 

### WORKFLOW

#### OUTPUT LAYER CONTROL

The Output Layers have controls that allows the user to manipulate certain information within these Layers. The available controls are:

- Play / Pause / Stop (Start / Stops layer's clock)
- **Tempo** (Alters layer's clock speed)
- Offset (Alters Clock Offset in layer linked mode)

#### OUTPUT LAYER PLAY/PAUSE/STOP

Use these controls to start, pause or stop the layer's clock. **NOTE: These functions do not work when linked to a input layer.** 

TEMPO 100.0 LAYER A LAYER B RST - + CLOCK FREEWHEEL

Figure: WORKFLOW - Play / Pause / Stop Buttons

#### **OUTPUT LAYER TEMPO**

Use these controls to alters layers clock speed.

NOTE: These functions do not work when linked to a input layer.

| ТЕМРО |   | -  |   | LAYER A   |
|-------|---|----|---|-----------|
| 1     | 0 | 0. | 0 | LAYER B   |
| RST   |   | -  | + | CLOCK     |
|       |   | П  |   | FREEWHEEL |

Figure: WORKFLOW – Tempo Buttons

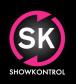

OPERATING MANUAL

### WORKFLOW

#### **OUTPUT LAYER OFFSETS**

Use these controls to set offsets to a layer's clock.

EXAMPLE: When running in sync with a input layer, the time of the output layer can be offset with the offset controls. This is very useful when there are delays in sound, visual or specific situations where time code needs to be offset.

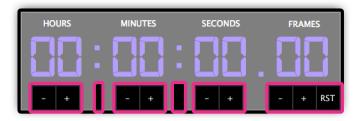

Figure: Layer Offset Buttons

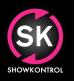

**OPERATING MANUAL** 

### UTILITY MENU

#### AUDIO OUTPUTS

The "AUDIO" tab in Utility menu lets you select audio output channels for the Output Layers.

CAUTION: When you are running ShowKontrol on a computer without external soundcard, you might want to disable the channels you don't use, as outputting multiple LTC Time Code streams on one audio channel will cause the LTC signal to be distorted.

TIP: Install an audio router app like "Soundflower" to route your audio internally when using ShowKontrol on the same computer as your VJ or Lighting application. This way you can route the LTC Audio signal directly within your computer.

|             |         |          |              |          | TC SUPPLY | 0 |  |    | <b>1</b> |
|-------------|---------|----------|--------------|----------|-----------|---|--|----|----------|
|             |         |          |              |          |           |   |  |    |          |
| AUDIO       | MIDI IN | MIDI OUT | GLOBAL       | SERVICES |           |   |  |    | CLOSE    |
| AUDIO       |         |          | DAW MODE     |          |           |   |  |    | 1        |
| DAW AUDIO   | OUT     | ENABLED  | ENABLE       |          |           |   |  | 0  |          |
| VOICE GROU  | UPS     | ENABLED  | DISABLE      |          |           |   |  |    |          |
| LTC MASTER  | ROUT    | ENABLED  | DAW VOLUME   |          |           |   |  |    |          |
| LTC LAYER   | A OUT   | DISABLED |              |          |           |   |  | -• |          |
| LTC LAYER E | B OUT   | DISABLED |              |          |           |   |  |    |          |
|             |         |          | BlackHole 2c |          |           |   |  |    |          |
|             |         |          | MacBook Pro  |          |           |   |  |    |          |
|             |         |          | Soundflower  |          |           |   |  |    |          |
|             |         |          | Soundflower  | (64ch)   |           |   |  |    |          |
|             |         |          |              |          |           |   |  |    |          |
|             |         |          |              |          |           |   |  |    |          |
|             |         |          |              |          |           |   |  |    |          |
|             |         |          |              |          |           |   |  |    |          |
|             |         |          |              |          |           |   |  |    |          |
|             |         |          |              |          |           |   |  |    |          |
|             |         |          |              |          |           |   |  |    |          |
|             |         |          |              |          |           |   |  |    |          |
|             |         |          |              |          |           |   |  |    |          |
|             |         |          |              |          |           |   |  |    |          |
|             |         |          |              |          |           |   |  |    |          |
|             |         |          |              |          |           |   |  |    |          |
|             |         |          |              |          |           |   |  |    |          |
|             |         |          |              |          |           |   |  |    |          |
|             |         |          |              |          |           |   |  |    |          |
|             |         |          |              |          |           |   |  |    |          |
|             |         |          |              |          |           |   |  |    |          |
|             |         |          |              |          |           |   |  |    |          |
|             |         |          |              |          |           |   |  |    |          |
|             |         |          |              |          |           |   |  |    |          |
|             |         |          |              |          |           |   |  |    |          |
|             |         |          |              |          |           |   |  |    |          |
|             |         |          |              |          |           |   |  |    |          |

Figure: Utility Menu – Audio Outputs

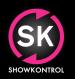

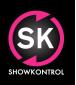

OPERATING MANUAL

## UTILITY MENU

#### MIDI SETUP

The "MIDI" tab in Utility menu lets you change your midi setup.

#### TIP: OSX Is offering a built-in IAC driver to route Midi internally within all installed apps.

|                                                                     | TC 🏶 SUPPLY*                         |         |             |   |     |
|---------------------------------------------------------------------|--------------------------------------|---------|-------------|---|-----|
|                                                                     | AUDIO DEBUG                          |         |             |   |     |
| MIDI<br>INI<br>INI<br>INI<br>INI<br>INI<br>INI<br>INI<br>INI<br>INI |                                      | DISABLE | ENABLE      |   |     |
|                                                                     | MIDI DEVICE OUT:<br>IAC Driver:Bus 1 | DISABLE | ENABLE      |   |     |
| мтс<br>оџт<br>М                                                     |                                      | DISABLE | ENABLE      |   |     |
| MIDI<br>MAP                                                         | ACTIVE COMMANDS                      |         | COMMAND     |   | ADD |
| =                                                                   | Master A – CLEAR                     |         | 90:32 - 127 | Ŵ | ADD |
|                                                                     | Master A – SOURCE 1                  |         | 91:32 - 127 | Ŵ |     |
|                                                                     | Master A - SOURCE 2                  |         | 92:32 - 127 | 莭 |     |
|                                                                     | Master A – SOURCE 3                  |         | 93:32 - 127 | 竝 |     |
|                                                                     | Master A – SOURCE 4                  |         | 94:32 - 127 | ፹ |     |
|                                                                     |                                      |         |             |   |     |
|                                                                     |                                      |         |             |   |     |
|                                                                     |                                      |         |             |   |     |
|                                                                     |                                      |         |             |   |     |
|                                                                     |                                      |         |             |   |     |
|                                                                     |                                      |         |             |   |     |
|                                                                     |                                      |         |             |   |     |
|                                                                     |                                      |         |             |   |     |
|                                                                     |                                      |         |             |   |     |
|                                                                     |                                      |         |             |   |     |
|                                                                     |                                      |         |             |   |     |
|                                                                     |                                      |         |             |   |     |

Figure: Utility Menu – Midi Setup

**OPERATING MANUAL** 

### UTILITY MENU

#### MIDI INPUT MAP SETUP

The "MIDI" tab in Utility provides a Midi Input Mapper that allows you to map Midi Controllers to specific functions of ShowKontrol. Using the Midi Mapper is easy: Add a function by press "ADD" in the function menu.

A list with commands shows up. Select a command by pressing the "+" next to it. To add more functions, repeat this step. You can also add an cudtom Executor Command.

To learn a midi command, click on the command in the "ACTIVE COMMANDS" list and press a key/button/fader on your midi controller. The command is learned and added to the selected function. To delete a function, press the "TRASHCAN" icon.

|                 | TC 🟶 SUPPLY*                         |         |             | 5   |
|-----------------|--------------------------------------|---------|-------------|-----|
|                 | AUDIO MIDI DEBUC                     |         |             |     |
|                 |                                      | DISABLE | ENABLE      |     |
|                 | MIDI DEVICE OUT:<br>IAC Driver:Bus 1 |         | ENABLE      |     |
| мтс<br>оит<br>М |                                      |         | ENABLE      |     |
| MIDI            | ACTIVE COMMANDS                      |         | COMMAND     | ADD |
| =               | Master A – CLEAR                     |         |             | Ŵ   |
|                 | Master A – SOURCE 1                  |         |             | Ŵ   |
|                 | Master A – SOURCE 2                  |         |             | Ψ   |
|                 | Master A – SOURCE 3                  |         |             | Ŵ   |
|                 | Master A – SOURCE 4                  |         | 94:32 - 127 | Ť   |
|                 |                                      |         |             |     |
|                 |                                      |         |             |     |
|                 |                                      |         |             |     |
|                 |                                      |         |             |     |
|                 |                                      |         |             |     |
|                 |                                      |         |             |     |
|                 |                                      |         |             |     |
|                 |                                      |         |             |     |
|                 |                                      |         |             |     |
|                 |                                      |         |             |     |
|                 |                                      |         |             |     |
|                 |                                      |         |             |     |

#### Figure: Utility Menu – Midi Input Map Setup

DID YOU KNOW? Config files that contain info like the Midi Mapping, can be found in your Mac's documents, in folder "TC Supply". You can copy / delete or backup this files if needed.

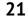

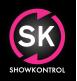

SKOWKONTROL

**OPERATING MANUAL** 

### NETWORK MENU

#### PIONEER DJ PRO DJ LINK

The "PRODJLINK" tab in Network Settings lets you view your Pioneer DJ PRO DJ Link network devices.

|             | PRODJLINK | TCNET            |                 |           |              |    |     |         |    |          |        |  |
|-------------|-----------|------------------|-----------------|-----------|--------------|----|-----|---------|----|----------|--------|--|
| EVICE       | PORT      | MAC ADDRESS      | IP ADDRESS      | ТҮРЕ      | FUNCTION     | ID | STS | LATENCY | GP | CLOCK    | FW     |  |
| DJ-2000NXS2 | en27      | C8:3D:FC:3:9:56  | 169.254.9.86    | PRODJLINK | Media Player | 2  | LNK | 0.345   | 1  | 40063.43 | 1.71   |  |
| DJ-2000NXS2 | en27      | C8:3D:FC:3:0:98  | 169.254.0.152   | PRODJLINK | Media Player | 1  | LNK | 0.565   |    | 40063.76 | 5 1.72 |  |
| DJM-900NXS2 | en27      | C8:3D:FC:2:85:A8 | 169.254.133.168 | PRODJLINK | Audio Mixer  | 33 | LNK | 0.261   | 1  | 40062.87 |        |  |
|             |           |                  |                 |           |              |    |     |         |    |          |        |  |
|             |           |                  |                 |           |              |    |     |         |    |          |        |  |
|             |           |                  |                 |           |              |    |     |         |    |          |        |  |
|             |           |                  |                 |           |              |    |     |         |    |          |        |  |
|             |           |                  |                 |           |              |    |     |         |    |          |        |  |
|             |           |                  |                 |           |              |    |     |         |    |          |        |  |
|             |           |                  |                 |           |              |    |     |         |    |          |        |  |
|             |           |                  |                 |           |              |    |     |         |    |          |        |  |
|             |           |                  |                 |           |              |    |     |         |    |          |        |  |
|             |           |                  |                 |           |              |    |     |         |    |          |        |  |
|             |           |                  |                 |           |              |    |     |         |    |          |        |  |
|             |           |                  |                 |           |              |    |     |         |    |          |        |  |
|             |           |                  |                 |           |              |    |     |         |    |          |        |  |
|             |           |                  |                 |           |              |    |     |         |    |          |        |  |
|             |           |                  |                 |           |              |    |     |         |    |          |        |  |
|             |           |                  |                 |           |              |    |     |         |    |          |        |  |
|             |           |                  |                 |           |              |    |     |         |    |          |        |  |
|             |           |                  |                 |           |              |    |     |         |    |          |        |  |
|             |           |                  |                 |           |              |    |     |         |    |          |        |  |
|             |           |                  |                 |           |              |    |     |         |    |          |        |  |
|             |           |                  |                 |           |              |    |     |         |    |          |        |  |
|             |           |                  |                 |           |              |    |     |         |    |          |        |  |
|             |           |                  |                 |           |              |    |     |         |    |          |        |  |
|             |           |                  |                 |           |              |    |     |         |    |          |        |  |

Figure: Network Settings – Pioneer DJ PRO DJ Link

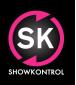

**OPERATING MANUAL** 

### NETWORK MENU

#### **TCNet Setup**

The "TCNET" tab in Network Settings lets you setup TCNet and view connected TCNet nodes.

| RO DJ LINK TCN | ET ART NET     | ABLETON LNK | OSC MA TEL!    | ET INTERFACES |          |       |
|----------------|----------------|-------------|----------------|---------------|----------|-------|
| NET            |                | TCNET NODES |                |               |          |       |
| ONET INFO      |                | SKREMOTE    | 127.0.0.1      | CLIENT        | 75461.67 | 65010 |
| NET DEVICES    |                | Arena       | 192.168.10.200 | CLIENT        | 75460.69 | 65172 |
| TERFACE        | 192.168.10.202 | TCS-SK01    | 192.168.10.202 | MASTER        | 75461.01 | 65023 |
| DDE MODE       | MASTER         |             |                |               |          |       |
| DDE NAME       | TCS-SK01       |             |                |               |          |       |
|                |                |             |                |               |          |       |
|                |                |             |                |               |          |       |
|                |                |             |                |               |          |       |
|                |                |             |                |               |          |       |
|                |                |             |                |               |          | 1     |
|                |                |             |                |               |          |       |
|                |                |             |                |               |          |       |
|                |                |             |                |               |          |       |
|                |                |             |                |               |          |       |
|                |                |             |                |               |          |       |
|                |                |             |                |               |          |       |
|                |                |             |                |               |          |       |
|                |                |             |                |               |          |       |
|                |                |             |                |               |          | _     |
|                |                |             |                |               |          |       |
|                |                |             |                |               |          |       |
|                |                |             |                |               |          |       |
|                |                |             |                |               |          |       |
|                |                |             |                |               |          |       |
|                |                |             |                |               |          |       |
|                |                |             |                |               |          |       |
|                |                |             |                |               |          |       |
|                |                |             |                |               |          |       |
|                |                |             |                |               |          | _     |
|                |                |             |                |               |          |       |
|                |                |             |                |               |          |       |
|                |                |             |                |               |          |       |
|                |                |             |                |               |          |       |
|                |                |             |                |               |          |       |
|                |                |             |                |               |          |       |

SHOWKONTROL

**OPERATING MANUAL** 

### NETWORK MENU

#### ArtNET Setup

The "ARTNET" tab in Network Settings lets you setup ArtNET and view connected ArtNET nodes.

| PRO DJ LINK TCNET | ART NET      | ABLETON LNK OS |       | MA TELNET     | INTERFACES   |  |  |  |  | CLOSE |
|-------------------|--------------|----------------|-------|---------------|--------------|--|--|--|--|-------|
| ļ                 |              |                |       |               |              |  |  |  |  |       |
| ARTNET            |              | ARTNET INFO    |       |               |              |  |  |  |  |       |
| ARTNET INFO       |              | STATUS         | OFFLI |               |              |  |  |  |  |       |
| ARTNET DEVICES    |              | NIC            |       | 98:24:E0:38 - | 192.168.1.57 |  |  |  |  |       |
| INTERFACE         | 192.168.1.57 | DEVICES        | 1     |               |              |  |  |  |  |       |
| ARTNET INPUT      | ENABLED      |                |       |               |              |  |  |  |  |       |
| ARTNET OUTPUT     | DISABLED     |                |       |               |              |  |  |  |  |       |
| ART TIMECODE      | DISABLED     |                |       |               |              |  |  |  |  |       |
|                   |              |                |       |               |              |  |  |  |  |       |
|                   |              |                |       |               |              |  |  |  |  |       |
|                   |              |                |       |               |              |  |  |  |  |       |
|                   |              |                |       |               |              |  |  |  |  |       |
|                   |              |                |       |               |              |  |  |  |  |       |
|                   |              |                |       |               |              |  |  |  |  |       |
|                   |              |                |       |               |              |  |  |  |  |       |
|                   |              |                |       |               |              |  |  |  |  |       |
|                   |              |                |       |               |              |  |  |  |  |       |
|                   |              |                |       |               |              |  |  |  |  |       |
|                   |              |                |       |               |              |  |  |  |  |       |
|                   |              |                |       |               |              |  |  |  |  |       |
|                   |              |                |       |               |              |  |  |  |  |       |
|                   |              |                |       |               |              |  |  |  |  |       |
|                   |              |                |       |               |              |  |  |  |  |       |
|                   |              |                |       |               |              |  |  |  |  |       |
|                   |              |                |       |               |              |  |  |  |  |       |
|                   |              |                |       |               |              |  |  |  |  |       |
|                   |              |                |       |               |              |  |  |  |  |       |
|                   |              |                |       |               |              |  |  |  |  |       |
|                   |              |                |       |               |              |  |  |  |  |       |
|                   |              |                |       |               |              |  |  |  |  |       |
|                   |              |                |       |               |              |  |  |  |  |       |
|                   |              |                |       |               |              |  |  |  |  |       |
|                   |              |                |       |               |              |  |  |  |  |       |
|                   |              |                |       |               |              |  |  |  |  |       |

Figure: Network Settings – ArtNet Setup

#### SENDING ARTNET

ShowKontrol is capable of sending ARTNET out. Refer to Command/Executor section for more information.

#### **RECEIVING ARTNET**

ARTNET IN allows you to remotely switch between decks by using Artnet.

To use this functionality, enable ARTNET IN in the Network / Artnet menu settings. Here you can also set the universe and channel offset (start address) you want to use.

See next page for ARTNET values.

**OPERATING MANUAL** 

### **ADVANCED FUNCTIONS**

#### ARTNET CONTROL VALUES

Channel definition: Channel X = Channel Offset + Channel 1 to 3

#### LAYER A CONTROL

Channel 1 = Value 0-50 (0-20%) > LAYER A = NO DECK SELECTED Channel 1 = Value 51-101 (21-40%) > LAYER A = DECK 1 Channel 1 = Value 102-152 (41-60%) > LAYER A = DECK 2 Channel 1 = Value 153-203 (61-80%) > LAYER A = DECK 3 Channel 1 = Value 204-255 (81-190%) > LAYER A = DECK 4

#### LAYER B CONTROL

Channel 2 = Value 0-50 (0-20%) > LAYER B = NO DECK SELECTED Channel 2 = Value 51-101 (21-40%) > LAYER B = DECK 1 Channel 2 = Value 102-152 (41-60%) > LAYER B = DECK 2 Channel 2 = Value 153-203 (61-80%) > LAYER B = DECK 3 Channel 2 = Value 204-255 (81-190%) > LAYER B = DECK 4

#### LAYER M CONTROL

Channel 3 = Value 0-50 (0-20%) > LAYER M = NO DECK SELECTED Channel 3 = Value 51-101 (21-40%) > LAYER M = DECK 1 Channel 3 = Value 102-152 (41-60%) > LAYER M = DECK 2 Channel 3 = Value 153-203 (61-80%) > LAYER M = DECK 3 Channel 3 = Value 204-255 (81-190%) > LAYER M = DECK 4

#### REMOTE CONTROL PIONEER DJ PRO DJ LINK DEVICE

ShowKontrol allows remote control of any capable Pioneer DJ PRO DJ Link enabled device. When you select a deck using the "Deck Select Buttons" while in "LIVE" view, you can use the "CUE" or "PLAY" buttons on "Function Menu Buttons" at the right side of your screen.

DID YOU KNOW? When using a CDJ3000 you can now control more features like Hotcue's and Beatjump.

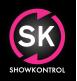

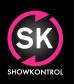

**OPERATING MANUAL** 

### **ADVANCED FUNCTIONS**

#### COMMANDLINE / EXECUTOR COMMANDS

Commandline / Excecutors can be used to execute specific commands in setlist automation or cue list. BETA: Please update this manual frequently to make sure you have access to latest added commands!

#### GENERAL RULES FOR EXECUTER/COMANND LINE COMMANDS

- Multiple commands can be used in one execution, by splitting them via a ; symbol.
   Make sure you end every command with a ; symbol and a space before next command.
- Commands are always ended with a ; symbol
- Commands are performed in order of which they are written down (left to right)

#### TEXT TO SPEACH

| Function: | Speaks a defined text |
|-----------|-----------------------|
| Command:  | SPEAK: Text to speak; |
| Sample:   | SPEAK: Hello World!;  |

#### **TEXT TO SPEECH - GROUP**

| Function: | Speaks a defined text in a Showcall GROUP               |
|-----------|---------------------------------------------------------|
| Command:  | SPEAK1-4: Text to speak;                                |
| Sample:   | SPEAK1: Hello World!; (Speaks "Hello World" to group 1) |

#### **MIDI OUT**

| Function: | Sends a Midi message. To set the correct Midi interface, use Midi Out option in utility menu.   |
|-----------|-------------------------------------------------------------------------------------------------|
|           | Midi Notes are static output.                                                                   |
|           | For more info about midi messages, refer to: https://www.midi.org/specifications                |
|           | Amount of bytes in this sample is 3, but can be more or less depending on your type of message! |
| - ·       | Values need to be written in HEX as defined in Midi Specifications!                             |
| Command:  | MIDI OUT: Byte1:Byte2:Byte3;                                                                    |
| Sample:   | MIDI OUT: 90:00:127;                                                                            |
| OSC OUT   |                                                                                                 |
| Function: | Sends an OSC message. In order to use OSC, please set correct target IP and PORT in             |
|           | Network Settings Menu. An OSC Message consists of 3 parts:                                      |
|           |                                                                                                 |
|           | ADDRESSPATTERN: The parameters Adddress                                                         |

ADDRESSPATTERN: The parameters Adddress TYPE TAG: The value type. This can be i=INTEGER, f=FLOA, s=STRING, b=BLOB

- Command: OSC OUT: ADDRESSPATTERN TYPETAG VALUE
- Sample: OSC OUT: /testaddress/myparameter i 0.3;

#### DMX / ARTNET OUT

Function: Broadcasts an DMX / ArtNet Message. All values are static. To release a value of an address simply send command again with 0 value for that address.
 Command: DMX OUT: Universe# Addres=Value,Addres=Value,Addres=Value etc;
 Sample: DMX OUT: 124 1=255,2=255,3=128, 4=200, 5=100;

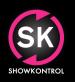

**OPERATING MANUAL** 

### **ADVANCED FUNCTIONS**

#### ABLETON SYNC RESYNC

Function:Resync of Ableton LinkCommandABLETONLINK: RESYNC;Sample:ABLETONLINK: RESYNC;

#### ARTNET CLEAR

Function:Clears an ArtNet UniverseCommandDMX OUT: Universe# CLEAR;Sample:DMX OUT: 124 CLEAR;

#### TELNET OUT

Function:Sends an Telnet messageCommandTELNET OUT: TelnetMessage;Sample:TELNET OUT: PAUSE TIMECODE X TIME %HOUR%H%MIN%M%SEC%S%FRAMES%F;

#### **DATA CONTROL - COLOR**

| Function: | Sets current mood color of master layer |
|-----------|-----------------------------------------|
| Command:  | DATA: COLOR=Value;                      |
| Sample:   | DATA: COLOR=11; (=Yellow)               |

#### DELAY

| Function: | Adds a delay to execution of executors after DELAY(); statement. |
|-----------|------------------------------------------------------------------|
| Command:  | DELAY(TimeInMS); HERE GOES EXECUTOR TO BE DELAYED                |
| Sample:   | DELAY(1000); MSGBOX: THIS IS A DELAYED MESSAGE;                  |

#### ADD CUE

 Function:
 Adds a predefined cue to the current cuelist at a specific time

 Command:
 ADD CUE: TimeInMS, NameOfCue, CountDownValue (0=Off, 1=In sec, 2=On beat), ShowCallGroupID, ExecutorCommand;

 Sample:
 ADD CUE: 10000,My Cue Name,2,4,OSC OUT: /MyOSCString S;

#### PRODJ LINK CONTROL – CUE

Function:Sends CUE command to given PRODJ LINK DeckCommand:PRODJ LINK: CUE 1 - 8Sample:PRODJ LINK: CUE 1; (Cues Deck 1)

#### PRODJ LINK CONTROL – PLAY

Function:Sends PLAY command to given PRODJ LINK DeckCommand:PRODJ LINK: PLAY 1 - 8Sample:PRODJ LINK: PLAY 1; (Plays Deck 1)

#### **PRODJ LINK CONTROL – HOTCUE**

Function:Sends HOTCUE command to given PRODJ LINK Deck (Check if you device supports this feature)Command:PRODJ LINK: HOTCUE A-B 1-8Sample:PRODJ LINK: HOTCUE A 1; (Triggers Hotcue A on Deck 1)

SKONKONTROL

**OPERATING MANUAL** 

### **ADVANCED FUNCTIONS**

#### SHOW

 

 Function:
 Shows a screen

 Note:
 Allows user to switch/show screens via executors

 Command:
 SHOW: SCREEN NAME

 Sample:
 SHOW: VIEWER; SHOW: LIVE; SHOW: SET LIST; SHOW: CUE LIST; SHOW: SHOWCALL; SHOW: MENU; SHOW: NETWORK; SHOW: UTILITY; SHOW: HISTORY;

#### SYSTEM CONTROL - BEEP

 Function:
 Plays an error BEEP sound

 Note:
 Uses OSX default audio device. If your LTC OUTPUT is set to same audio device, this could interrupt your LTC signal.

 Command:
 SYSTEM: BEEP

 Sample:
 SYSTEM: BEEP;

#### SYSTEM CONTROL - CLOSE ALL MESSAGE BOXES AND WARNINGS

| Function: | Closes all open Message Boxes and Warnings |
|-----------|--------------------------------------------|
| Command:  | SYSTEM: CLOSEMESSAGE                       |
| Sample:   | SYSTEM: CLOSEMESSAGE;                      |

#### SYSTEM CONTROL - CUE

Function:Sends CUE command to given LayerCommand:SYSTEM: CUE 1 - 8Sample:SYSTEM: CUE 1; (Cues Layer 1)

#### SYSTEM CONTROL - METRONOME

Function:Sets current state of metronomeCommand:SYSTEM: METRONOME=Value; (0=Disable 1=Software Default, 2=Enable)Sample:SYSTEM: METRONOME=2;

#### SYSTEM CONTROL – PDJ MODE

Function:Enables or Disables Pioneer DJ ConnectivityCommand:SYSTEM: PDJMODE=ON / OFFSample:SYSTEM: PDJMODE=ON;

#### SYSTEM CONTROL – PLAY

Function:Sends PLAY command to given LayerCommand:SYSTEM: PLAY 1 - 8Sample:SYSTEM: PLAY 1; (Plays Layer 1)

#### SYSTEM CONTROL - SOURCE A

- Function: Sets current source of Layer A
- Command: SYSTEM: SOURCE A=Value;
- (1=Layer 1, 2=Layer 2, 3=Layer 3, 4=Layer 4) Sample: SYSTEM: SOURCE A=2; (Sets the source of Layer A to Layer 2);

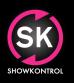

**OPERATING MANUAL** 

### **ADVANCED FUNCTIONS**

#### SYSTEM CONTROL – SOURCE B

- Function: Sets current source of Layer B
- Command: SYSTEM: SOURCE B=Value;
- (1=Layer 1, 2=Layer 2, 3=Layer 3, 4=Layer 4)
- Sample: SYSTEM: SOURCE B=2; (Sets the source of Layer B to Layer 2);

#### SYSTEM CONTROL - SOURCE M

- Function: Sets current source of Layer M
- Command: SYSTEM: SOURCE M=Value;
- (1=Layer 1, 2=Layer 2, 3=Layer 3, 4=Layer 4, A=Layer A, B=Layer B, C=Clock, F=Freewheel) Sample: SYSTEM: SOURCE M=2; (Sets the source of Layer M to Layer 2);

#### SYSTEM CONTROL – SOURCE 1-4

 Function:
 Sets current source of Layer 1-4

 Command:
 SYSTEM: SOURCE 1-4=Value;

 (0=Disabled, 1=PRODJ LINK, 2=TCNet, 3=INTERNAL PLAYER)

 Sample:
 SYSTEM: SOURCE 1=2; (Sets Layer 1 to TCNet);

#### SYSTEM CONTROL – REBOOT

Function: Restarts ShowKontrol Command: SYSTEM: REBOOT Sample: SYSTEM: REBOOT;

#### SYSTEM CONTROL - PRODJ LINK IP

Function:Sets the current link IP to listen/communicate to. (Can be used to switch between risers.)Command:SYSTEM: PRODJLINK IP=x.x.x.x; (Ip address of network adapter to be used)Sample:SYSTEM: PRODJLINK IP=192.168.1.1;

#### SYSTEM CONTROL – PRODJ LINK MAC ADDRESS

Function:Sets the current adapter to listen/communicate to. (Can be used to switch between risers.)Command:SYSTEM: PRODJLINK MAC=XX:XX:XX:XX:XX; (Mac address of network adapter to be used)Sample:SYSTEM: PRODJLINK MAC=AA:BB:CC:DD:EE:FF;

**OPERATING MANUAL** 

### **ADVANCED FUNCTIONS**

%32BEATTIME%

%64BEATTIME%

%128BEATTIME%

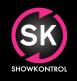

#### **COMMAND VARIABLES**

Function: When using a command, you can use real time variables that are stored in ShowKontrol. When you place an %????% variable in your command, the %????% is replaced by actual variable. The sample below would replace %TIME% for the actual system time.
 Sample: SPEAK: The current time is %TIME%

Is replaced by 32 beats in MS

Is replaced by 64 beats in MS

Is replaced by 128 beats in MS

Variables

%ARTIST% Is replaced by current Track Artist Name %BEAT% Is replaced by source Beatnumber %BEATNO% Is replaced by source Beatnumber %BEATMARKER% Is replaced by source Beatmarker %BPMVAL% Is replaced by source BPM Value Is replaced by source BPM Decimal %BPMDECIMAL% Is replaced by source BPM Rounded Decimal %BPMROUNDDECIMAL% %COLOR% Is replaced by current Color Value Is replaced by current System Date %DATE% %DECK% Is replaced by source Deck %DECKSTATE% Is replaced by source Deck State %FADERPOS% Is replaced by Fader Value (Range 0 = OFF to 1 - 255 = ON) %FLOATBPM% Is replaced by BPM in Float Value (Range 20 BPM = 0 - 500 BPM = 1) Is replaced by Playhead POS in Float Value (Range 0 - 1 = Totaltime)%FLOATPOS% %FLOATSPEED% Is replaced by SPEED in Float Value (Range 0 - 10 = 200%) Is replaced by Frame in Value (Range Depending on FPS 0 - 24/29) %FRAME% Is replaced by Hour in Value (Range 0 - 23) %HOUR% Is replaced by source Layer %LAYER% %MIN% Is replaced by Minute in Value (Range 0 - 59) %MUSICID% Is replaced by source Music ID in Value Is replaced by source Playhead POS in Value %POS% %SAFEARTIST% Is replaced by current Track Artist Name without special characters \* %SAFETITLE% Is replaced by current Track Title without special characters \* %SCCDVALUE% Is replaced by groups countdown value in Showcall window %SCGID% Is replaced by group ID value in Showcall Window %SCGNAME% Is replaced by group Name in Showcall Window %SEC% Is replaced by Sec in Value (Range 0 - 59) Is replaced by source Speed %SPEED% Is replaced by current Timecode Time of Laver A %TCA% %TCB% Is replaced by current Timecode Time of Layer B %TCM% Is replaced by current Timecode Time of Layer M %TIME% Is replaced by current System Time Is replaced by Timer Hour Value %TIMERHOUR% Is replaced by Timer Min Value %TIMERMIN% %TIMERSEC% Is replaced by Timer Sec Value %TITLE% Is replaced by current Track Title %TRACKID% Is replaced by source Track ID

\* Special Characters include ~!\$^&;[]\{}+;",? and nonprintable characters

**OPERATING MANUAL** 

### ADVANCED FUNCTIONS

#### **REMOTE WEB SERVER**

ShowKontrol allows remote view via any web browser enabled device. To use this functionality connect your ShowKontrol computer to a network and connect from an external device to:

http://IP\_ADDRESS\_OF SHOWKONTROL\_COMPUTER:8080

#### EXAMPLE: http://192.168.1.10:8080 where 192.168.1.10 is the ip address of the ShowKontrol computer.

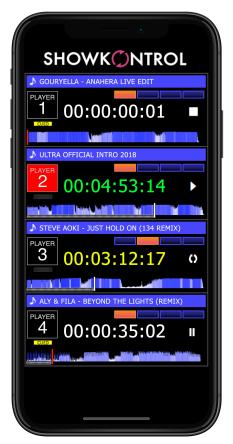

Figure: Remote viewer on mobile

TIP: The internal webserver binds to all IP Addresses used by your computer. If you want to know what addresses are used you find these in the NETWORK / INTERFACES menu.

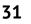

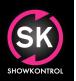

**OPERATING MANUAL** 

### **CHANGE LOG**

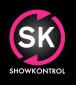

| Document Change Log |                                                                      |  |  |  |  |
|---------------------|----------------------------------------------------------------------|--|--|--|--|
| 22.02.03            | Added ARTNET IN Control values                                       |  |  |  |  |
| 22.01.08            | Added %TIMERHOUR%, %TIMERMIN%, %TIMERSEC% to Command variables       |  |  |  |  |
| 21.12.28            | Added Hotcue and Delay functionality to Executors                    |  |  |  |  |
| 21.06.01            | Added PRODJLink Setting by IP and MAC to Executors                   |  |  |  |  |
| 20.04.10            | Added %32BEATTIME%, %64BEATTIME%, %128BEATTIME% to Command variables |  |  |  |  |
|                     | Added ADD CUE' Executor Command                                      |  |  |  |  |
|                     | Added 'TELNET OUT' Executor Command                                  |  |  |  |  |
| 20.03.10            | Added %BPMROUNDDECIMAL% to Command variables, Updated views          |  |  |  |  |
| 19.11.26            | Added 'Show' Executor Command                                        |  |  |  |  |
| 19.11.20            | Added Safe Characters for Title and Artist Executor variables        |  |  |  |  |
| 19.10.09            | Added 64Bit Support (OSX Catalina)                                   |  |  |  |  |
| 19.09.18            | Added PRODJ Link Control and Executor Command support for Midi IN    |  |  |  |  |
| 19.08.20            | Added OSC Support and New Command Variables                          |  |  |  |  |
| 19.07.28            | Added New Command Variables                                          |  |  |  |  |
| 19.04.18            | Added Command Variables                                              |  |  |  |  |
| 18.01.16            | Added Advanced Functions                                             |  |  |  |  |
| 18.05.29            | Added Remote Webserver Functionality                                 |  |  |  |  |
| 17.11.14            | Added Midi Input Map                                                 |  |  |  |  |
| 17.10.01            | Document Creation                                                    |  |  |  |  |